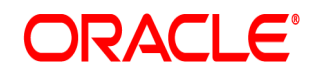

# **Oracle® Documaker**

# **Fonts Reference Guide**

12.7.0 Part number: F51808-01 December 2021

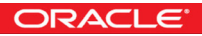

Copyright © 2009, 2020, 2021 Oracle and/or its affiliates. All rights reserved.

The Programs (which include both the software and documentation) contain proprietary information; they are provided under a license agreement containing restrictions on use and disclosure and are also protected by copyright, patent, and other intellectual and industrial property laws. Reverse engineering, disassembly, or decompilation of the Programs, except to the extent required to obtain interoperability with other independently created software or as specified by law, is prohibited.

The information contained in this document is subject to change without notice. If you find any problems in the documentation, please report them to us in writing. This document is not warranted to be error-free. Except as may be expressly permitted in your license agreement for these Programs, no part of these Programs may be reproduced or transmitted in any form or by any means, electronic or mechanical, for any purpose.

If the Programs are delivered to the United States Government or anyone licensing or using the Programs on behalf of the United States Government, the following notice is applicable:

#### **U.S. GOVERNMENT RIGHTS**

Programs, software, databases, and related documentation and technical data delivered to U.S. Government customers are "commercial computer software" or "commercial technical data" pursuant to the applicable Federal Acquisition Regulation and agency-specific supplemental regulations. As such, use, duplication, disclosure, modification, and adaptation of the Programs, including documentation and technical data, shall be subject to the licensing restrictions set forth in the applicable Oracle license agreement, and, to the extent applicable, the additional rights set forth in FAR 52.227-19, Commercial Computer Software--Restricted Rights (June 1987). Oracle USA, Inc., 500 Oracle Parkway, Redwood City, CA 94065.

The Programs are not intended for use in any nuclear, aviation, mass transit, medical, or other inherently dangerous applications. It shall be the licensee's responsibility to take all appropriate fail-safe, backup, redundancy and other measures to ensure the safe use of such applications if the Programs are used for such purposes, and we disclaim liability for any damages caused by such use of the Programs.

The Programs may provide links to Web sites and access to content, products, and services from third parties. Oracle is not responsible for the availability of, or any content provided on, third-party Web sites. You bear all risks associated with the use of such content. If you choose to purchase any products or services from a third party, the relationship is directly between you and the third party. Oracle is not responsible for: (a) the quality of third-party products or services; or (b) fulfilling any of the terms of the agreement with the third party, including delivery of products or services and warranty obligations related to purchased products or services. Oracle is not responsible for any loss or damage of any sort that you may incur from dealing with any third party.

Oracle, JD Edwards, and PeopleSoft are registered trademarks of Oracle Corporation and/or its affiliates. Other names may be trademarks of their respective owners.

# **Contents**

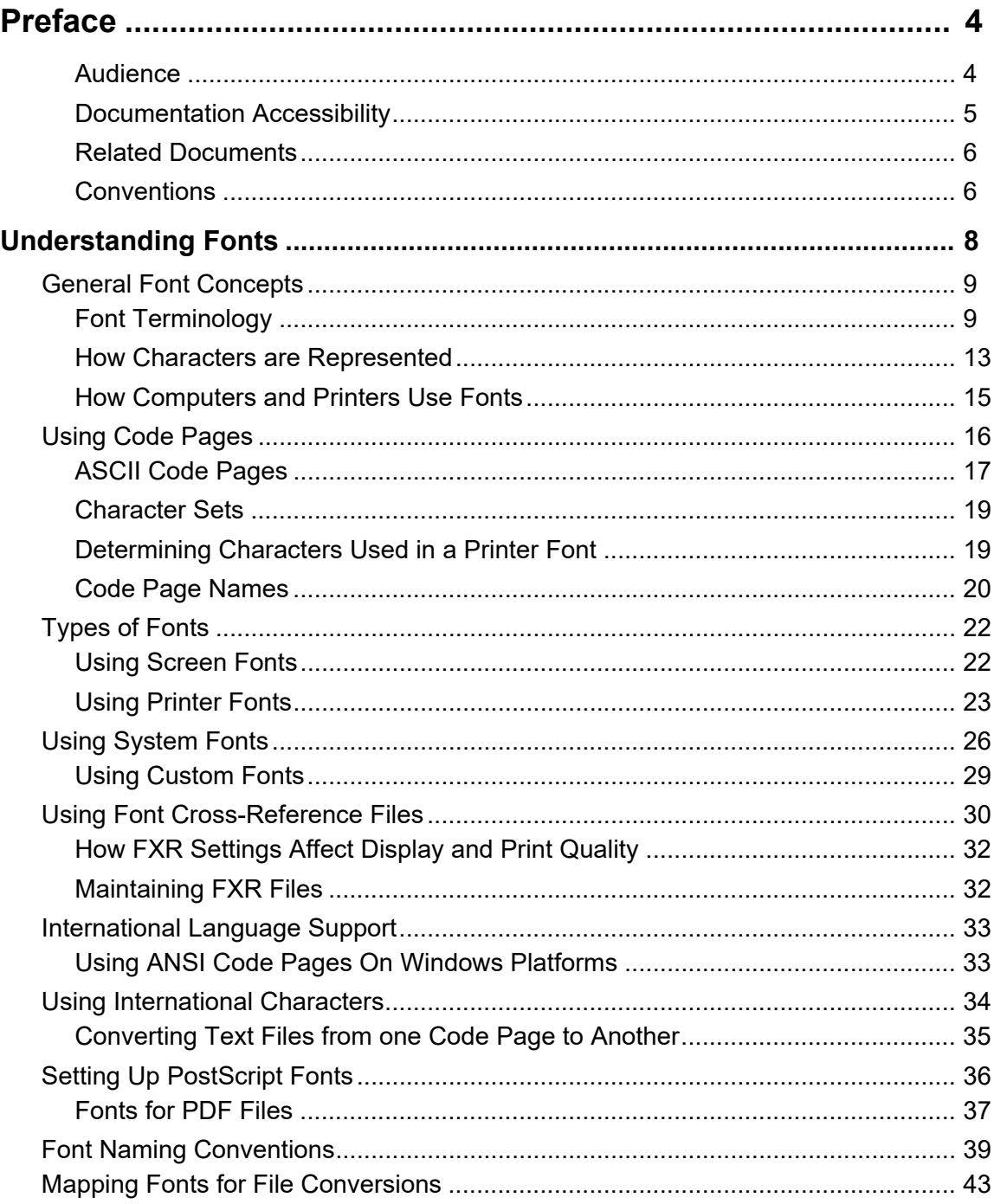

## <span id="page-3-0"></span>**Preface**

Oracle Documaker is a powerful, adaptive enterprise document automation platform used worldwide to acquire, create, manage, and present structured, on-demand, and interactive customer communications. It is designed to put power in the hands of business users, giving them the flexibility to create interactive, dynamic documents on demand.

Spanning the entire business life cycle, Oracle Documaker helps you manage customer communications across the entire enterprise—including document production, correspondence, and cross-selling campaigns—across all locations and lines of business. The industry-leading platform offers a cost-effective way to address the design, production, and multichannel distribution of a broad spectrum of customer-facing documents. With robust functionality and cutting-edge technical capabilities, it maximizes efficiencies, ensures compliance, and enhances customer service.

Oracle Documaker is based on open standards and integrates easily into today's service-oriented architecture environments. It integrates with any type of system across the enterprise. It can even be integrated with your self-service Web portal so stakeholders can get immediate access to up-to-date information. Oracle Documaker provides the agility and flexibility you need to roll out new products quickly and remain competitive.

Oracle offers proven tools and migration methods, along with experienced, highly trained technical personnel to ease conversions while maintaining the intelligence of your data. Leveraging Oracle Documaker as a single system can dramatically reduce costs. One insurance customer recouped the full cost of an Oracle Documaker implementation within nine months.

Business users can easily author content in Oracle Documaker Studio using Microsoft Word through a plug-in that leverages the power of Documaker Studio in the background. For even more capability, Oracle Documaker's intuitive, easy-touse design tool, Documaker Studio, empowers business users to create powerful, persuasive content minimizing their reliance on IT, so you can produce dynamic, *intelligent* transactional documents that transmit data and content.

## <span id="page-3-1"></span>**AUDIENCE**

This document is intended to help you understand how Documaker uses fonts. It will be useful to those who design forms, maintain font cross-reference files, and who want to understand how fonts are used in the Documaker system.

## <span id="page-4-0"></span>**DOCUMENTATION ACCESSIBILITY**

#### **Accessibility of Links to External Websites in Documentation**

This documentation may contain links to Websites of other companies or organizations that Oracle does not own or control. Oracle neither evaluates nor makes any representations regarding the accessibility of these Websites.

#### **TTY Access to Oracle Support Services**

Oracle provides dedicated Text Telephone (TTY) access to Oracle Support Services within the United States of America 24 hours a day, seven days a week. For TTY support, call 800.446.2398.

#### **CUSTOMER SUPPORT**

If you have any questions about the installation or use of our products, please call

+1.800.223.1711 or visit the My Oracle Support website: http://www.oracle.com/us/ support/index.html. Go to My Oracle Support to find answers in the Oracle Support Knowledge Base, submit, update or review your Service Requests, engage the My Oracle Support Community, download software updates, and tap into Oracle proactive support tools and best practices.

Hearing impaired customers in the U.S. who need to speak with an Oracle Support representative may use a telecommunications relay service (TRS); information about TRS is available at http://www.fcc.gov/cgb/consumerfacts/trs.html, and a list of phone numbers is available at http://www.fcc.gov/cgb/dro/trsphonebk.html. International hearing impaired customers should use the TRS at 1.605.224.1837.

#### **CONTACT**

USA: +1.800.223.1711 Canada: 1.800.668.8921 or +1.905.890.6690 Latin America: 877.767.2253

For other regions including Latin America, Europe, Middle East, Africa, and Asia Pacific regions: Visit- http://www.oracle.com/us/support/contact/index.html.

#### **Follow us**

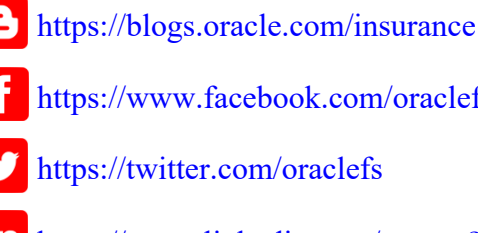

<https://www.facebook.com/oraclefs>

<https://twitter.com/oraclefs>

<https://www.linkedin.com/groups?gid=2271161>

## <span id="page-5-0"></span>**RELATED DOCUMENTS**

For more information, refer to the following Oracle resources:

- Documaker Enterprise Installation Guide
- Documaker Enterprise Admin Guide
- Documaker Installation Guide
- Documaker Administration Guide
- Documaker Studio User Guide
- Rules Reference
- DAL Reference
- Printers Reference
- Unicode Reference
- Utilities Reference
- Documaker Desktop Installation Guide
- Documaker Desktop User Guide
- Using Documaker Web-Enabled Solutions

## <span id="page-5-1"></span>**CONVENTIONS**

The following text conventions are used in this document:

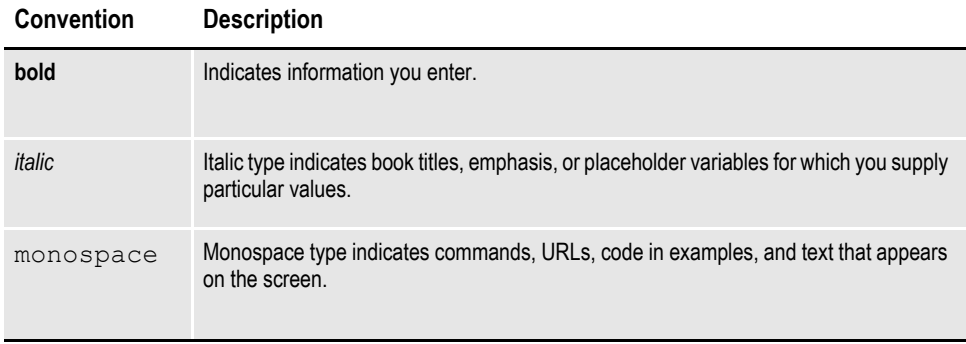

## **Chapter 1**

# <span id="page-7-0"></span>**Understanding Fonts**

A font is a collection of letters, symbols, and numbers which share a particular design. Documaker Studio provides font management tools which let you organize sets of fonts for content creation and printing needs.

This guide provides general information on font concepts and types and includes the following topics

- *[General Font Concepts](#page-8-0)* on page 9
- *[Using Code Pages](#page-15-0)* on page 16
- *[Types of Fonts](#page-21-0)* on page 22
- *[Using System Fonts](#page-25-0)* on page 26
- *[Using Font Cross-Reference Files](#page-29-0)* on page 30
- *[International Language Support](#page-32-0)* on page 33
- *[Setting Up PostScript Fonts](#page-35-0)* on page 36
- *[Font Naming Conventions](#page-38-0)* on page 39
- *[Mapping Fonts for File Conversions](#page-42-0)* on page 43

**Note** The Documaker system also includes several utilities you can use to work with fonts. These utilities are mentioned where appropriate throughout this chapter and are discussed in detail in the [Utilities Reference Help](http://docs.oracle.com/cd/F30718_01/UR/Utility_Reference.htm).

# <span id="page-8-0"></span>**GENERAL FONT CONCEPTS**

## <span id="page-8-3"></span><span id="page-8-2"></span><span id="page-8-1"></span>**FONT TERMINOLOGY**

The following is a glossary of some common terms you may encounter when working with fonts.

*Typography* is the art and technique of selecting and arranging type styles, point sizes, line lengths, line spacing, character spacing, and word spacing for typeset applications.

A *typeface* is a unique design of upper- and lower-case characters, numerals, and special symbols. Times-Roman, Arial-Italic, Courier-Bold are examples of typefaces.

A *font* is the implementation, for a specific device, of one typeface. A font contains a group of characters (letters, numbers, punctuation, and so on) which have a specific form and size. As you can see below, a Courier font is one which is designed to look like it was produced by a typewriter.

Courier fonts look like text produced by a typewriter.

A *font family* is family of related font typefaces. Times-Roman, Times-Bold, Times-Italic, and Times-BoldItalic are typefaces which belong to the Times font family.

*Font size* refers to the vertical point size of a font, where a point is about 1/72 of an inch.

There are several other terms used to describe the characteristics of a font, including:

- **Ascender**
- Baseline
- **Descender**

The *ascender* is the portion of a lowercase character that extends above its main body, as in the vertical stem of the character *b*.

# bcxy ascender

The *baseline* is an imaginary line upon which the characters in a line of type rest.

# $bcxy$ <sub>--baseline</sub>

The *descender* is the portion of a lowercase character that extends below the baseline, as in *y* or *g.*

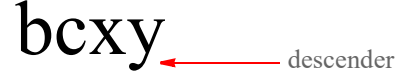

*Kerning* is the process of decreasing space between two characters for improved readability, such as tucking a lowercase *o* under an uppercase *T*. A variation of kerning, called *tracking*, involves decreasing the amount of space between all characters by a specified percentage.

*Leading* is the amount of vertical space between lines of text. Leading (pronounced *ledding*) is measured from baseline to baseline. On old hot-type printing presses, this was done by inserting strips of lead between the cast type.

Fonts are measured in *points*. A point is a typographical unit of measure which equals about 1/72 of an inch. For example, this is a  $16$  point font while the rest of the line uses a 10 point font.

A *pica* is another typographical unit of measurement equal to 12 points. There are about 6 picas in one inch.

A *twip* is yet another typographical unit of measurement equal to 1/20th of a point. There are 1440 twips to one inch, 567 twips to one centimeter.

*Pitch* refers to the amount of horizontal space used for each character of fixed-width fonts. This is often specified in characters-per-inch (CPI). Typically, 10-pitch equals 12 point, 12-pitch equals 10 point, and 15-pitch equals 8 point type, but some fonts use other equivalencies.

*Sans serif* means without serifs and refers to a character (or typeface) that lacks serifs, such as Arial or Helvetica.

A *serif* is an ornamental aspect of a character. A serif typeface is one whose characters contain serifs (such as Times Roman or Courier).

*Spacing* can either be fixed or proportional. In a fixed font, such as Courier, every character occupies the same amount of space. In a proportional font, such as Arial or Times, characters have different widths.

*Stroke weight* refers to the heaviness of the stroke for a specific font. This is usually indicated in font names by including words such as Light, Regular, Book, Demi, Heavy, Black, and Extra Bold.

The *style* of a font is whether it is plain, bold, or italic.

## <span id="page-10-1"></span>**National Language Terminology**

Here are some additional terms you may encounter when working with fonts and supporting international languages.

National character handling is dependent on both the language used, and on the country. In many cases, the language is used only in one country (such as Japanese in Japan). In other cases, there is a national variant of the language (such as Canadian French).

<span id="page-10-0"></span>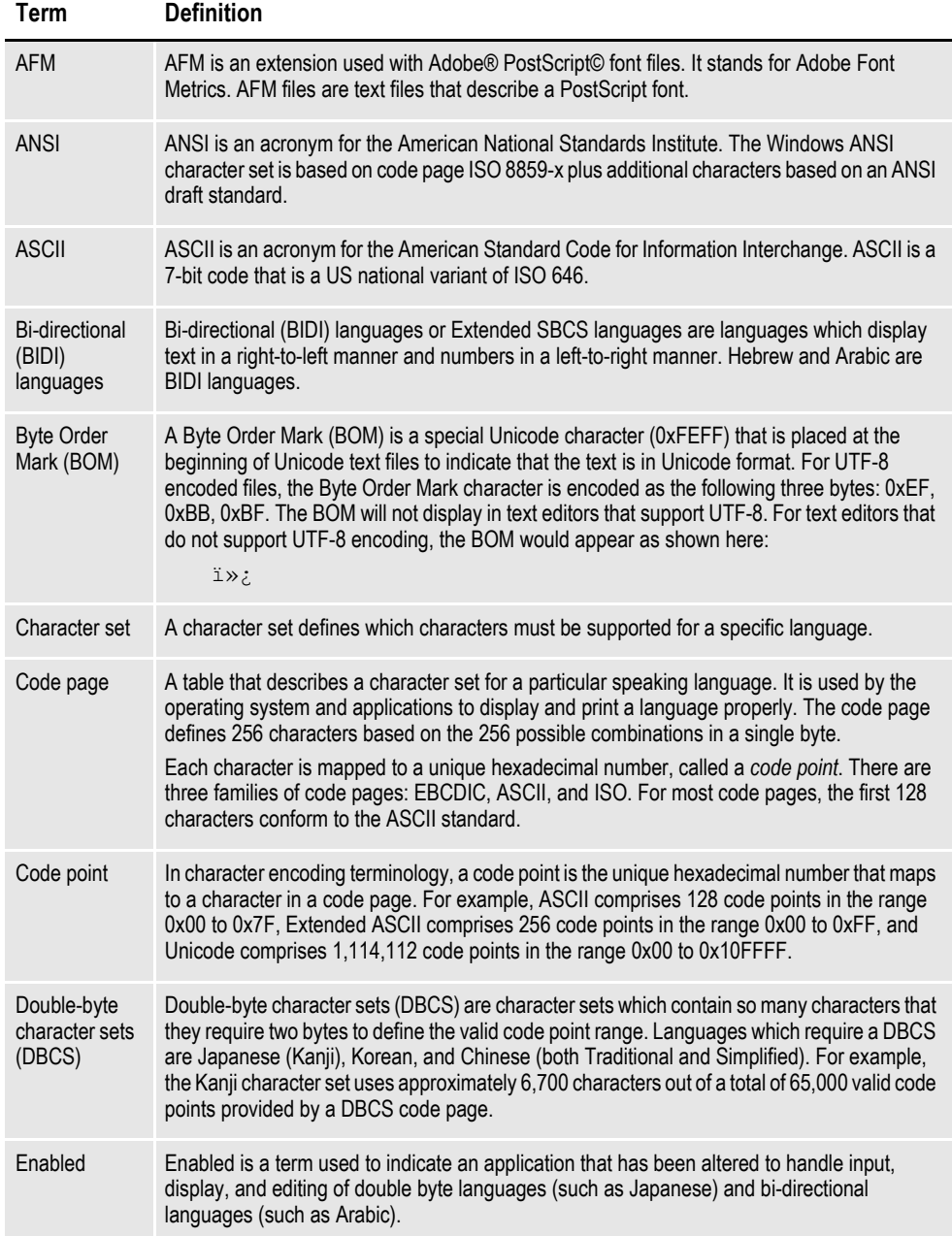

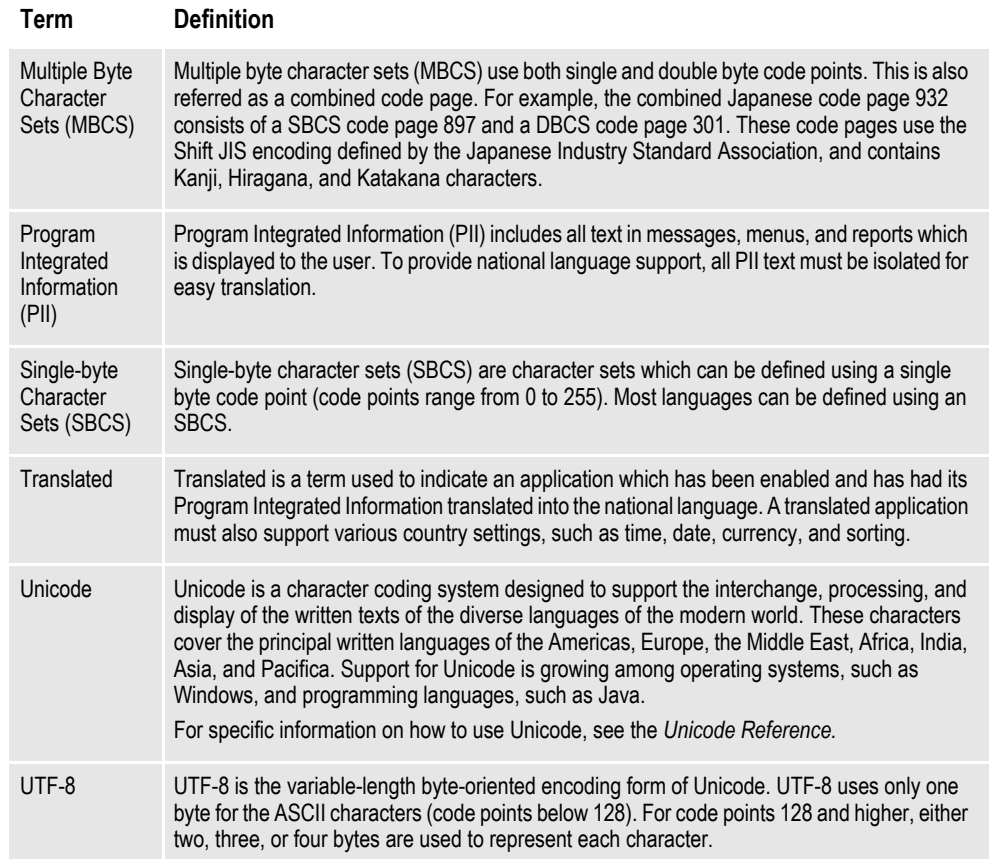

## <span id="page-12-0"></span>**HOW CHARACTERS ARE REPRESENTED**

Fonts can use different methods of internally representing characters. Two categories of representing characters in fonts are known as bitmap fonts and scalable fonts.

#### <span id="page-12-1"></span>**Bitmap Fonts**

Bitmap fonts describe each character as a pattern of black dots. Bitmap fonts were originally used for printer and screen devices because these devices were only capable of drawing dots. Below is crude representation of how the certain letters could be drawn as a series of dots in a 3x3 grid.

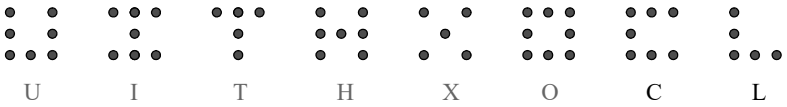

Essentially, this is what happens when a character is drawn to the screen or printed on paper. Fortunately, screen and printer fonts use a whole lot more dots per inch so that the distance between the dots becomes nearly invisible to the naked eye. By the way, this is also the reason why printed text looks better that text on the screen. Printed text often uses 300 or 600 dots per inch while your screen's resolution might be 96 dots per inch.

A different font file is required for each point size and different font files are required for different device resolutions (VGA vs. Super-VGA monitors, 300 dpi vs. 600 dpi printers).

Bitmap fonts are used primarily by printers. Bitmap fonts used by printers cannot be used for displaying text on screens because there are different internal formats and different resolutions. Printers which use bitmap fonts include HP® laser printers, IBM® AFP printers, and Xerox® Metacode printers

#### <span id="page-12-2"></span>**Scalable Fonts**

A scalable font can be scaled to any size needed. Characters of scalable fonts are internally represented as outlines (a series of straight lines and curves). These outlines can be scaled to allow characters to be rendered at different resolutions and point sizes. For example, the letter *O* may be represented as outer and inner circular lines whose interior is filled.

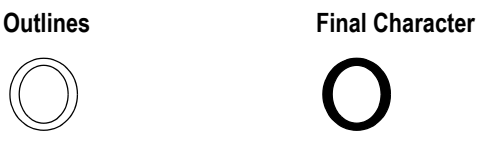

Two types of scalable fonts are TrueType and PostScript fonts.

#### <span id="page-13-1"></span>**TrueType**

TrueType was designed and developed by Apple Computer and Microsoft for use on the Macintosh computer and PCs running Microsoft Windows. TrueType provides a number of advantages over bitmap fonts. TrueType is WYSIWYG (what you see is what you get). The same font can be used with printers and video displays. Typically, TrueType font files have a file extension of TTF.

#### <span id="page-13-0"></span>**PostScript**

PostScript fonts were designed and developed by Adobe Systems Incorporated. PostScript fonts are a special implementation of a PostScript language program. PostScript fonts are scalable fonts. PostScript fonts describe each character as a series of straight-line and curved-line segments. These segments (also known as an outline) along with a flexible coordinate structure allow PostScript fonts to be scaled easily and used on different devices (video monitors and printers). PostScript printers support the PostScript language and fonts. There are several types of PostScript fonts:

• PostScript Type 1

When someone refers to a PostScript font, this is the type of font most often referred to. Typically, Type 1 font files have a file extension of PFB.

• PostScript Type 3

A Type 3 font is one whose behavior is determined entirely by the PostScript language procedures built into the font. These fonts are typically larger files than Type 1 fonts and do not take advantage of special algorithms built into the PostScript interpreter for rendering characters. This usually results in inferior output at small sizes and low resolution.

PostScript Type 0

A Type 0 (zero) font is a composite font program that can contain several thousand characters, accessed by multibyte codes. They can be used for non-Roman scripts, such as Japanese kanji.

PostScript Multiple Master

Multiple master font programs are an extension of the Type 1 font format. Multiple master font programs contain a wide variety of typeface variations, such as multiple weights, character widths, and so on.

## <span id="page-14-1"></span><span id="page-14-0"></span>**HOW COMPUTERS AND PRINTERS USE FONTS**

What happens to make the letter *A* show up on the screen or print on a printer?

When you press the letter *A* on the keyboard, the keyboard sends a number to computer. On a PC, this number is usually 65 for the letter *A*. The computer uses this number to produce the letter *A*. For simplicity, let's assume you have a bitmap screen font.

As stated before, bitmap fonts describe each character as a pattern of black dots. Let's assume these patterns are stored in the font as a series of slots where slot 0 is followed by slot 1 which is followed by slot 2, and so on. For the number 65 (letter *A*), the computer simply draws the pattern of dots stored in slot 65. When the bitmap is drawn on the screen, you see what looks like the letter *A*.

If you print the letter *A* with a bitmap font, the concept is essentially the same. The printer receives the number 65 and prints the series of dots stored in slot 65 of the printer font.

The numbers which the computer uses to represent characters are called *code points*.

## <span id="page-15-0"></span>**USING CODE PAGES**

A code page is a table which defines the mapping in a computer of each of these characters to a unique hexadecimal number, called a *code point*. There are three families of code pages: EBCDIC, ASCII, and ISO.

A code page is a table that defines how the characters in a language or group of languages are encoded. A specific value is given to each character in the code page. For example, in code page 850 the letter *ñ* (lowercase) is encoded as hex A4 (decimal 164), and the letter  $\tilde{N}$  (uppercase) is encoded as hex A5 (decimal 165). Of particular interest are these code pages:

Code page 850

<span id="page-15-3"></span><span id="page-15-2"></span>Code page 850 is also called the Latin-1, multilingual code page. This code page supports the alphabetic characters of the Latin-1-based languages.

Code page 437

Code page 437 is the standard personal computer code page. The lower 128 characters are based on the 7-bit ASCII code. The upper 128 characters contain characters from several European languages (including part of the Greek alphabet) and various graphic characters. However, some of the accented characters, such as those used in the Nordic countries, are not represented. The missing characters are available in other code pages (code page 850 will usually contain the desired characters). It contains characters required by 13 languages used in approximately 40 countries.

• Code page 1004

<span id="page-15-1"></span>Code page 1004 is the equivalent of the Windows ANSI code page 1252. It contains more international characters than the multilingual code page 850. This character set contains all characters necessary to type all major (West) European languages. This encoding is also the preferred encoding on the Internet.

ISO 8859-x character sets use code points 128 through 255 to represent national characters, while the characters in the 32 to 127 range are those used in the US-ASCII (ISO 646) character set. Thus, ASCII text is a proper subset of all ISO 8859- X character sets.

The code points 128 through 159 are typically used as extended control characters, and are not used for encoding characters. These characters are not currently used to specify anything. This character set is also used by AmigaDOS, Windows, VMS (DEC MCS is practically equivalent to ISO 8859-1) and (practically all) UNIX implementations. MS-DOS normally uses a different character set and is not compatible with this character set.

## <span id="page-16-1"></span><span id="page-16-0"></span>**ASCII CODE PAGES**

ASCII is an acronym for the American Standard Code for Information Interchange. ASCII code pages are used on the PC platform. Code points below 32 for ASCII code pages are considered control characters for internal uses. These code points are usually not displayable characters. Code points from 32 to 127 are usually the same in ASCII code pages and are used for English letters, numbers, and punctuation.

Where ASCII code pages differ is in the characters assigned to code points 128-255. Code points 128-255 are used for international characters, math symbols, and so on. The characters for these code points vary in other code pages.

The characters used in code points below 128 use the English letters, numbers, and punctuation commonly found in ASCII code pages. The upper 128 code points are used for characters from several European languages (including part of the Greek alphabet) and various graphic characters. However, some of the accented characters, such as those used in the Nordic countries, are not represented.

Code page 437 is known as the standard personal computer code page. These characters were originally used in the original IBM PC. This code page is still used today in U.S. English versions of DOS and Windows. The primary code page used for these platforms is also known as the OEM code page.

<span id="page-16-2"></span>Code page 850 is also called the *multilingual code page*. This code page supports many of the characters of the Latin-based alphabet and is shown below. To determine the code point associated with a character, use the numbers in the first row and column in the following table. For example, the letter *A* has a code point of 65  $(64 + 1)$  and the space character has a code point of 32 (32 + 0).

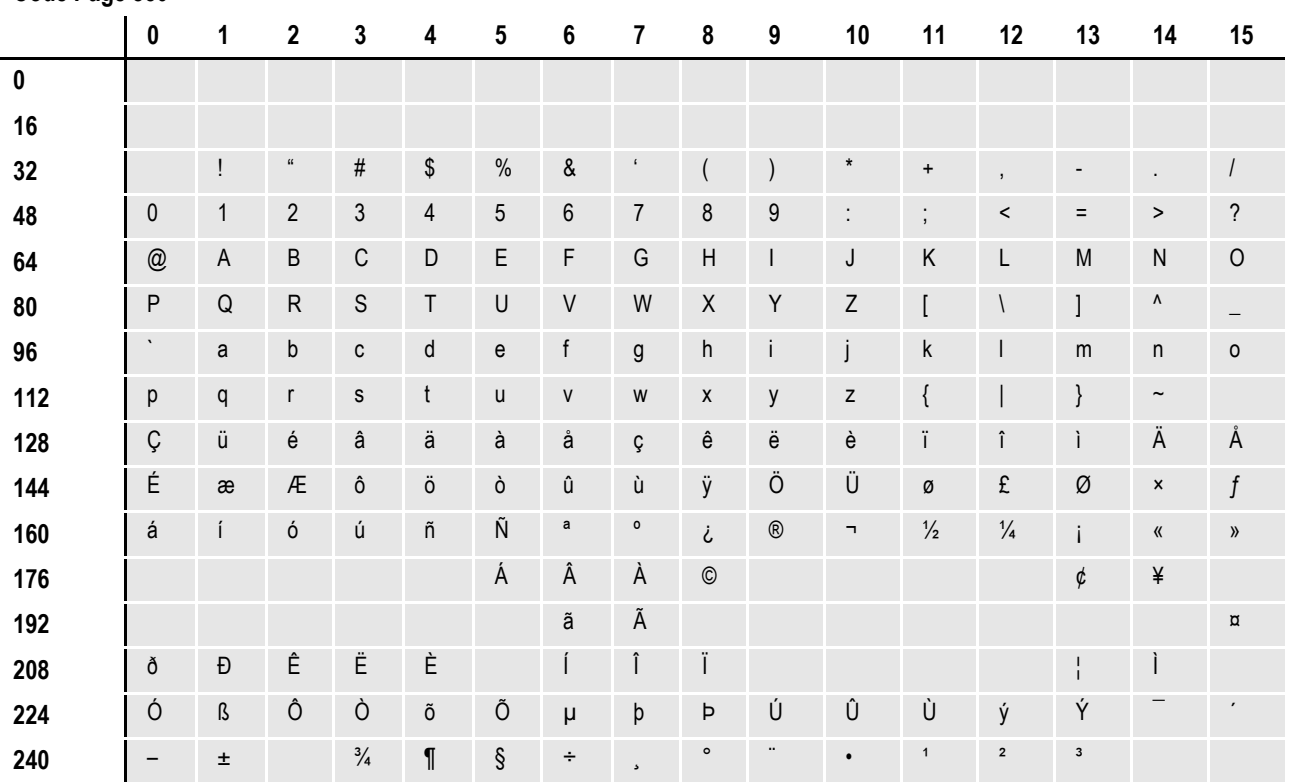

#### **Code Page 850**

There are many more ASCII code pages which are targeted for a specific country and or language. For example, code page 863 is used for Canadian French.

<span id="page-17-0"></span>Code page 1004 is the IBM equivalent of the Windows ANSI code page 1252. It contains more international characters than the multilingual code page 850. It contains characters required by 13 languages used in approximately 40 countries. Windows uses the ANSI code page to support most of the languages used in the Western Hemisphere and Western Europe. Keystrokes are translated by Windows from the primary (OEM) code page into the ANSI code page.

The following page shows the Windows ANSI code page 1252. To determine the code point associated with a character, use the numbers in the first row and column in the following table. For example, the letter  $A$  has a code point of 65 (64 + 1) and the space character has a code point of  $32 (32 + 0)$ .

|           | 0         | 1              | 2                          | 3                          | 4              | 5              | 6           | 7                | 8                        | 9                | 10             | 11                           | 12                    | 13                       | 14             | 15                       |
|-----------|-----------|----------------|----------------------------|----------------------------|----------------|----------------|-------------|------------------|--------------------------|------------------|----------------|------------------------------|-----------------------|--------------------------|----------------|--------------------------|
| $\pmb{0}$ |           |                |                            |                            |                |                |             |                  |                          |                  |                |                              |                       |                          |                |                          |
| 16        |           |                |                            |                            |                |                |             |                  |                          |                  |                |                              |                       |                          |                |                          |
| 32        |           | ļ              | $\mathfrak{c}\mathfrak{c}$ | $\#$                       | \$             | $\%$           | $\&$        | $\pmb{\epsilon}$ | $\overline{\phantom{a}}$ |                  | $^\star$       | $\ddot{}$                    | $\,$                  | $\overline{\phantom{a}}$ | $\cdot$        |                          |
| 48        | $\pmb{0}$ | $\mathbf{1}$   | $\overline{2}$             | 3                          | $\overline{4}$ | $\overline{5}$ | $\,6\,$     | $\overline{7}$   | 8                        | $\boldsymbol{9}$ | $\ddot{\cdot}$ | $\blacksquare$               | $\,<$                 | $\equiv$                 | $\,>\,$        | $\overline{\phantom{a}}$ |
| 64        | @         | $\mathsf A$    | B                          | $\mathsf C$                | D              | $\mathsf E$    | F           | G                | Н                        | $\overline{1}$   | J              | Κ                            | L                     | M                        | ${\sf N}$      | $\mathsf O$              |
| $80\,$    | $\sf P$   | Q              | $\mathsf R$                | $\mathsf S$                | T              | $\sf U$        | $\sf V$     | W                | $\mathsf X$              | Y                | $\mathsf Z$    |                              |                       | l                        | $\pmb{\wedge}$ |                          |
| 96        | $\cdot$   | a              | b                          | C                          | d              | e              | $\mathsf f$ | g                | h                        | İ                |                | k                            |                       | m                        | $\mathsf{n}$   | $\mathsf{o}\,$           |
| 112       | р         | q              | r                          | S                          | t              | u              | V           | W                | $\pmb{\mathsf{X}}$       | y                | Z              |                              |                       | }                        | $\tilde{}$     |                          |
| 128       | $\in$     |                | $\,$                       | $\boldsymbol{f}$           | "              | $\cdots$       | $^\dagger$  | Ç                | $\hat{\phantom{a}}$      | $\%$             | Š              | $\left\langle \right\rangle$ | Œ                     |                          | Ž              |                          |
| 144       |           | $\mathfrak{c}$ | $\overline{1}$             | $\mathfrak{c}\mathfrak{c}$ | "              | $\bullet$      | -           | —                | $\tilde{\phantom{a}}$    | TM               | š              | $\rightarrow$                | œ                     |                          | ž              | Ÿ                        |
| 160       |           | İ              | ¢                          | £                          | $\alpha$       | ¥              |             | $\S$             |                          | $\copyright$     | a              | $\langle\!\langle$           | $\mathbf{\mathsf{u}}$ | $\overline{\phantom{a}}$ | $^\circledR$   |                          |
| 176       | $\circ$   | $\pm$          | $\mathbf 2$                | $\overline{\mathbf{3}}$    | $\pmb{\cdot}$  | $\mu$          | $\P$        | $\bullet$        | $\mathfrak s$            | $\mathbf{1}$     | $\mathsf{o}$   | $\rangle$                    | $\frac{1}{4}$         | $\frac{1}{2}$            | $\frac{3}{4}$  | i                        |
| 192       | À         | Á              | Â                          | Ã                          | Ä              | Å              | Æ           | Ç                | È                        | É                | Ê              | Ë                            |                       | Í                        | Î              | Ï                        |
| 208       | Đ         | Ñ              | Ò                          | Ó                          | Ô              | Õ              | Ö           | $\pmb{\times}$   | Ø                        | Ù                | Ú              | Û                            | Ü                     | Ý                        | Þ              | $\upbeta$                |
| 224       | à         | á              | â                          | ã                          | ä              | å              | æ           | Ç                | è                        | é                | ê              | ë                            | ì                     | í                        | î              | ï                        |
| 240       | ð         | ñ              | ò                          | ó                          | Ô              | õ              | ö           | ÷                | Ø                        | ù                | ú              | û                            | ü                     | ý                        | þ              | ÿ                        |

**Code Page 1004 (Windows Code Page 1252)**

## <span id="page-18-2"></span><span id="page-18-0"></span>**CHARACTER SETS**

You may have noticed that the largest code point shown in the earlier code page tables is  $255 (240 + 15)$ . The reason for this is that  $255$  is the largest value which can fit into a byte of memory. Code pages like this are said to have a single byte character set (SBCS). Some Asian languages, like Japanese and Chinese, contain so many characters that they must be represented by a double byte character set (DBCS) or a multiple byte character set (MBCS).

## <span id="page-18-1"></span>**DETERMINING CHARACTERS USED IN A PRINTER FONT**

The simplest way to determine what characters are contained in a printer font is to print a section which contains all possible code points. The system includes a FAP file you can use for this purpose. This FAP file looks very similar to the code page tables shown earlier in this chapter.

To print this FAP file in Section Manager, follow the steps below:

1. Download and Install the Sampco MRL installer from the Oracle Technology Network [http://www.oracle.com/technetwork/documentation/insurance-](http://www.oracle.com/technetwork/documentation/insurance-097481.html)[097481.html](http://www.oracle.com/technetwork/documentation/insurance-097481.html)

The Sampco installer can be found under Samples and Tutorials

- 2. Open Sampco MRL in Documaker Studio
- <span id="page-18-3"></span>3. Open Fonts Manager
- **Note** You will need Access rights to Font Manager to open Font Manager and modify the FXR.
	- 4. Click on font id 24810.
	- 5. Change the AFP, PCL or Xerox font file name to the font file name you want to test.
	- 6. Close the FXR; you will be prompted to save your changes. Exit Font Manager
	- 7. Open Section Manager.
	- 8. Check section CODEPAGE out of the library. This section uses font IDs 24008, 24410 and 24810.

The text labels in the table use font id 24810. Fields and text labels at the bottom of the section use font IDs 24008 and 24400.

9. Select File, Print. Print the FAP file using the printer driver which corresponds to the printer font you are testing.

**Note** Be sure to download fonts if you are testing a PCL font.

## <span id="page-19-1"></span><span id="page-19-0"></span>**CODE PAGE NAMES**

One confusing thing about code pages is that different organizations have different names for the same code pages. IBM, Microsoft, and the International Organization for Standardization (ISO) all use different names for essentially the same code page. You may hear a code page referred to by its IBM, Microsoft, or ISO name. For example, the ANSI code page is the same as IBM code page 1004, Microsoft code page 1252, and ISO code page 8859-1.

The following table shows a list of commonly used code pages. For more information, see these books:

- Developing International Software, Second Edition Microsoft Press
- National Language Design Guide Volume 2 IBM
- Fonts and Encodings by O'Reilly Media

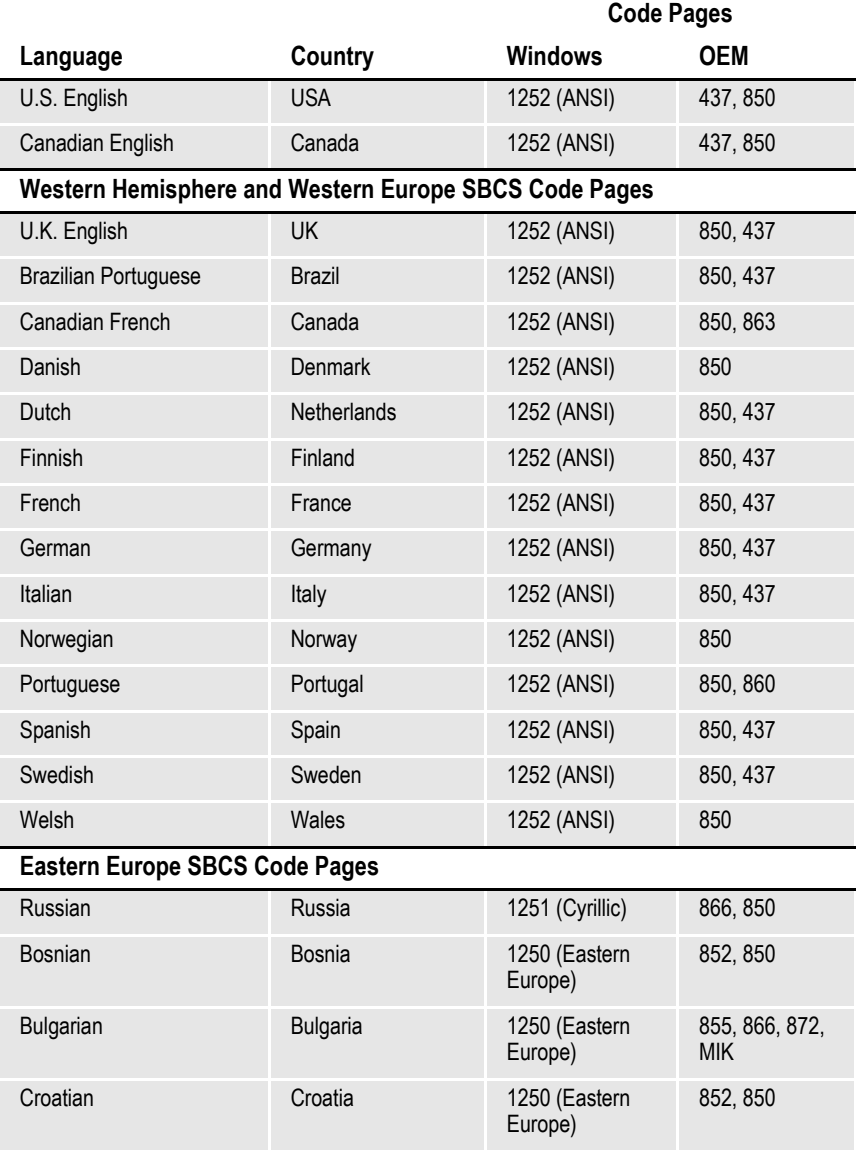

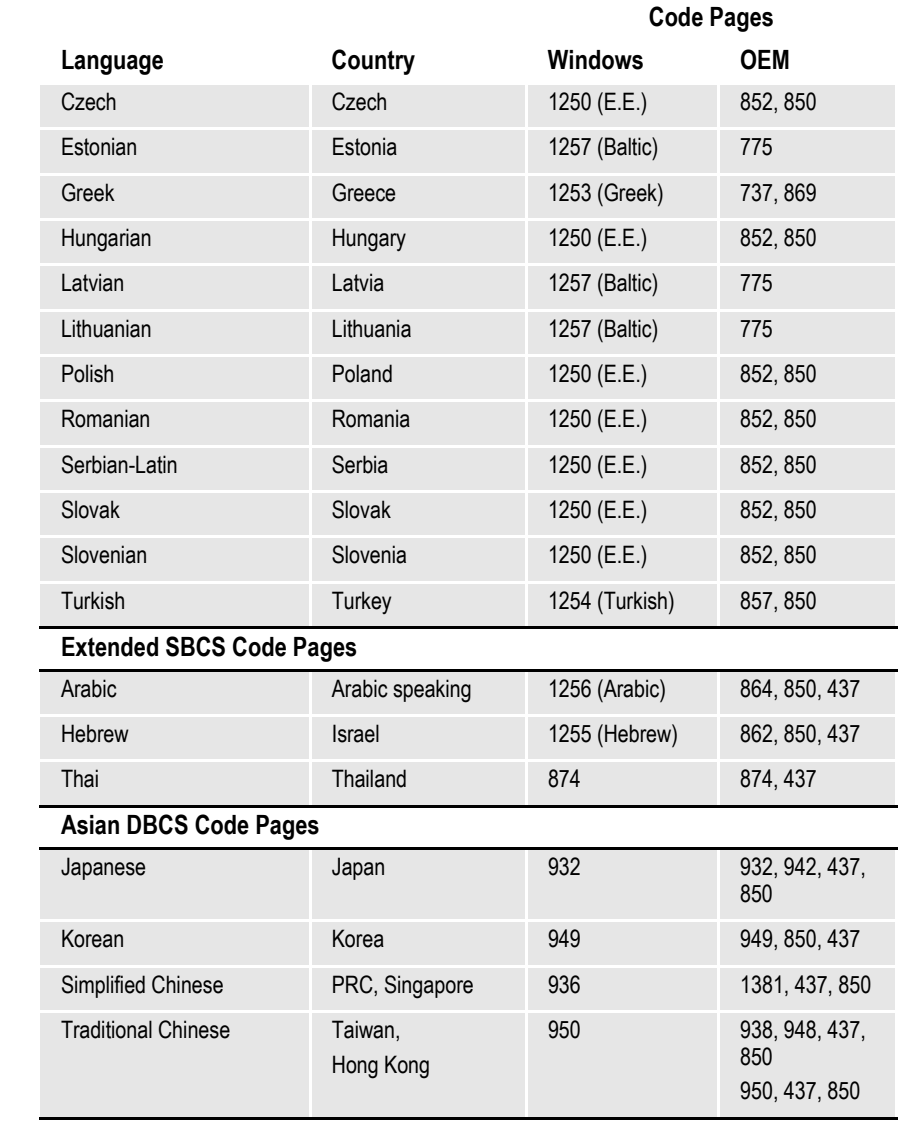

## <span id="page-21-0"></span>**TYPES OF FONTS**

Studio uses screen and printer fonts for displaying and printing text on forms. The Family field in the FXR file contains the name of the screen font to use for displaying text under Windows.

The Font File fields in the FXR file contain the names of the printer fonts to use when printing text. The FXR file provides attributes of the fonts and cross references the various font file names and parameters for different printers. The FXR file does not contain any printer or screen fonts, only information about printer and screen fonts. FXR files are referred to in this section but are discussed in detail in the *[Using Font](#page-29-0)  [Cross-Reference Files](#page-29-0)* on page 30.

## <span id="page-21-3"></span><span id="page-21-1"></span>**USING SCREEN FONTS**

## <span id="page-21-2"></span>**Font Substitution in Windows**

If the system cannot find a matching screen font using the information in the FXR file, it will attempt to substitute a different Windows font. For Windows, the system will automatically try to substitute the following fonts for these missing fonts:

| II UNS IONLIS MISSING | The system will substitute this font              |
|-----------------------|---------------------------------------------------|
| Courier               | <b>Courier New</b>                                |
| Helv                  | Arial                                             |
| Letter Gothic         | <b>Courier New</b>                                |
| <b>MICR</b>           | Courier New (fixed pitch) or Arial (proportional) |
| OCR A                 | Courier New (fixed pitch) or Arial (proportional) |
| OCR <sub>B</sub>      | Courier New (fixed pitch) or Arial (proportional) |
| Times                 | <b>Times New Roman</b>                            |
| <b>Times Roman</b>    | <b>Times New Roman</b>                            |
| <b>Tms Rms</b>        | <b>Times New Roman</b>                            |
| <b>Univers</b>        | Arial                                             |
| <b>Thorndale AMT</b>  | <b>Times New Roman</b>                            |
| Andale Duospace WT    | <b>Courier New</b>                                |
| <b>Cumberland AMT</b> | <b>Courier New</b>                                |

**If this font is missing… The system will substitute this font…**

Use the WINDOW32SUBS INI control group to define substitute font names. Here is an example, which shows the default settings:

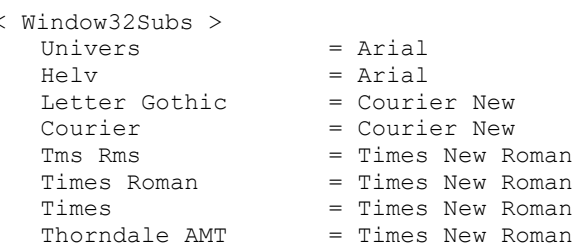

```
Andale DuoSpace WT = Courier New<br>Cumberland AMT = Courier New
Cumberland AMT
```
In this example, the system substitutes the native Windows 32-bit font, Times New Roman, if the Times family font is not found. Likewise, it substitutes Courier New for Letter Gothic and Arial for Univers. If you do not have a font installed which matches the original or substituted fonts, a default font will be used instead (usually Courier).

#### <span id="page-22-6"></span><span id="page-22-2"></span>**Installing Screen Fonts in Windows**

To avoid these font substitutions, you can install fonts into Windows using the Fonts folder (usually located in the Control Panel). After opening the Fonts folder, select the File, Install New Font option. The Add Fonts window appears and asks for the drive and directory in which the new TrueType font files are located. When you finish selecting the fonts you want to install, click Ok to install them.

For the system to correctly match the fonts installed under Windows, the family and face name must be spelled exactly the same as they appear on the Names tab of the Properties window for the font. Use FXR settings for FAP height, FAP width, and so on, to customize the display of a font.

## <span id="page-22-5"></span><span id="page-22-4"></span><span id="page-22-3"></span><span id="page-22-0"></span>**USING PRINTER FONTS**

The system supports printer fonts for AFP, Xerox Metacode, OpenType, PCL, and PostScript printers. Here is some background information you should know about each of these print platforms.

#### <span id="page-22-1"></span>**AFP**

AFP fonts are designed solely for IBM's AFP printers. In AFP terminology, a font is described by these components:

#### **Coded fonts**

A coded font file contains references to specific character set and specific code page. Coded font files always begin with the letter *X*, such as *X0DATIN8*.

#### **Code pages**

In IBM AFP terminology, a code page file maps code points to an AFP character name in a character set file. Code page files always begin with the letter *T*, such as *T1DOC037*.

#### **Character sets**

A character set file contains the bitmap image of each character in the character set. Character set files always begin with the letter *C,* such as *C0FATIN8.240* or *C0FATIN8.300*. The character set file name extension (240 or 300) indicates whether the bitmap images are drawn at 240 or 300 dots per inch. Each character is given a eight letter AFP character name. For example, the letter *A* has an AFP character name of LA020000.

#### <span id="page-23-1"></span>**Metacode**

Metacode fonts are designed solely for Xerox Metacode printers. Metacode fonts are bitmap fonts. Typically, Metacode font files have a file extension of FNT, such as FXTIN8.FNT. Characters are accessed by code points.

#### <span id="page-23-4"></span>**OpenType**

OpenType® is a format for scalable computer fonts which was built on its predecessor, TrueType. An OpenType font can be in one of these formats:

- TrueType format (which usually have a .TTF file extension)
- Compact Font Format (which usually have an .OTF file extension).

The Documaker PDF Print Driver and Documaker Studio support OpenType fonts using the TrueType format. You must acquire OpenType fonts with the proper licensing for your intended use. For more information, see this web site:

<span id="page-23-2"></span><http://www.microsoft.com/typography/RedistributionFAQ.mspx>

#### **PCL**

PCL® is the Printer Control Language developed by Hewlett Packard for its LaserJet (and compatible) printers. PCL bitmap fonts are used by the system. PCL bitmap fonts can have any file name extension. The system provides PCL fonts with an extension of PCL, such as *FPTIN8.PCL*. Like Metacode fonts, PCL characters are accessed by code points.

#### <span id="page-23-3"></span>**PostScript Fonts**

PostScript fonts were designed and developed by Adobe Systems Incorporated. PostScript fonts are actually a special implementation of a PostScript language program. PostScript fonts are scalable fonts and there are several types of PostScript fonts, PostScript Type 1 fonts are most common and are the only type supported by the system. Typically, Type 1 font files have a file extension of PFB, such as *COURIER.PFB*.

<span id="page-23-0"></span>Each character in a PostScript font has a PostScript character name. When used as a screen font, the operating system associates code points in a code page with the appropriate PostScript character names.

**Note** The system uses the CODEPAGE.INI file to associate code points with the appropriate PostScript characters.

#### <span id="page-23-5"></span>**TrueType Fonts**

TrueType® is a scalable font designed and developed by Apple Computer and Microsoft for use on the Macintosh computer and on PCs running Microsoft Windows. The same font can be used with printers and video displays. Typically, TrueType font files have a file extension of TTF.

## <span id="page-24-2"></span><span id="page-24-1"></span><span id="page-24-0"></span>**Adding Printer Fonts to a Font Cross-reference File**

Fonts are added to an FXR file using Documaker Studio's Font Manager. You can insert OpenType, TrueType, PCL, AFP, Xerox Metacode and other FXR files into a font cross-reference file.

**Note** For more information on adding fonts to an FXR file, see the [Documaker Studio User](http://docs.oracle.com/cd/E87307_01/DocumakerStudio_ug_12.6.pdf)  [Guide.](http://docs.oracle.com/cd/E87307_01/DocumakerStudio_ug_12.6.pdf) The FXR files included with the system do not contain OpenType fonts.

# <span id="page-25-0"></span>**USING SYSTEM FONTS**

<span id="page-25-1"></span>Oracle Insurance has licensed for use and distribution with the system the following TrueType fonts:

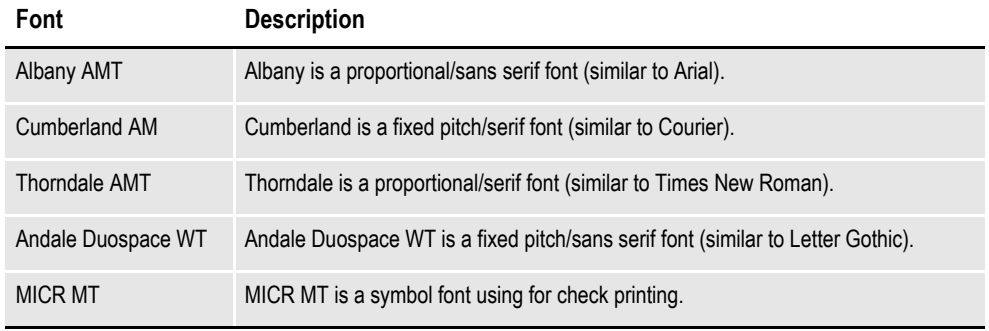

In addition, you can use the included AFP, Metacode, PCL, and PostScript versions of these fonts for printing.

From these fonts, we have created fonts to use with AFP (240 and 300 DPI), PCL, and Xerox printers. These fonts let you print nearly identical forms on any supported printer. This file naming convention is used for AFP, PCL, and Xerox printer fonts:

F T F1 F1 S P

For example, a 10 point bold Albany Xerox font would be named *FXAAB0.FNT*.

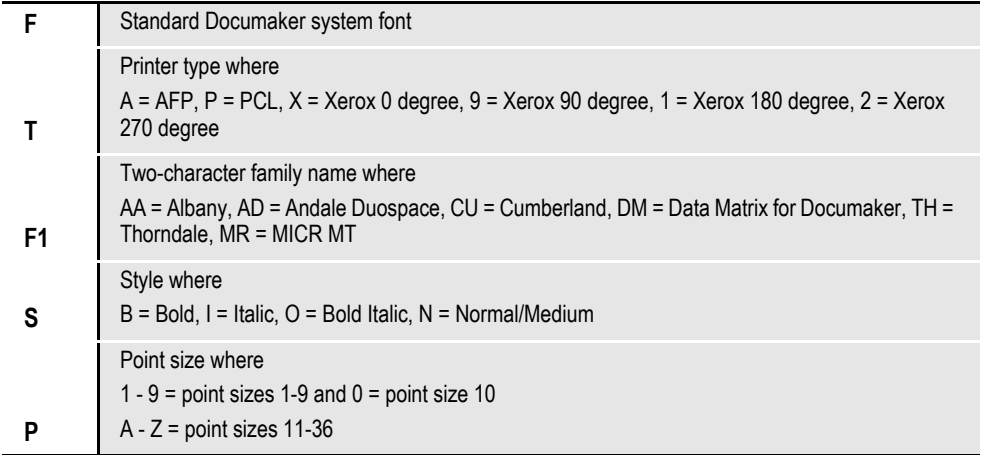

#### <span id="page-26-0"></span>**Font Cross-reference Files for the System Fonts**

Here are the font cross-reference files for the system fonts:

#### <span id="page-26-1"></span>**Font cross-reference file For**

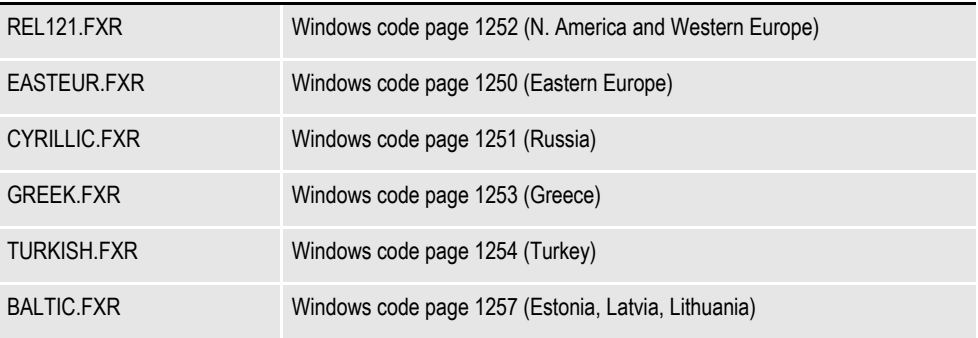

The Easteur.fxr, Cyrillic.fxr, Greek.fxr, Turkish.fxr and Baltic.fxr are contained in the DocumakerFontsFull installation. The DocumakerFontsFull installation and Asian FXRS and font packages can be downloaded from the Oracle Software Delivery Cloud at

[https://edelivery.oracle.com](https://edelivery.oracle.com/)

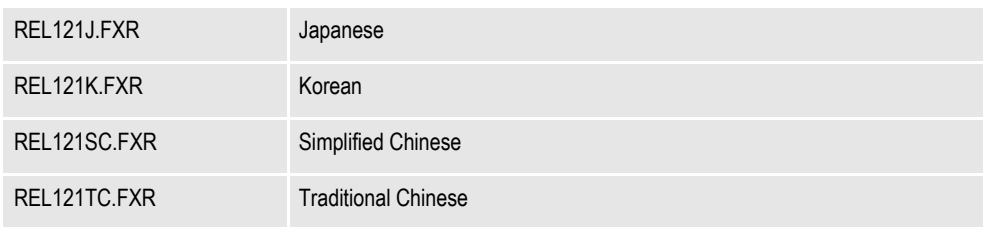

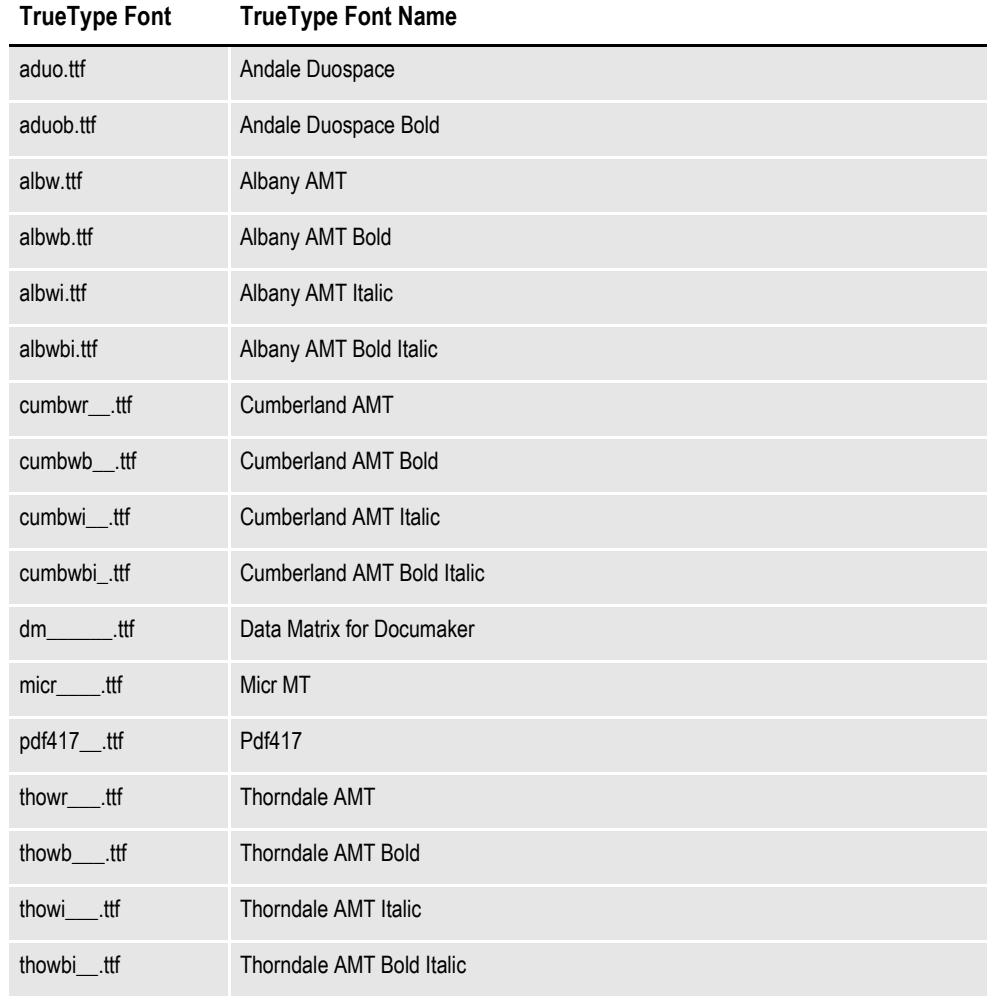

Here is a list of the TrueType fonts included in the REL121.FXR file:

## <span id="page-28-2"></span><span id="page-28-1"></span><span id="page-28-0"></span>**USING CUSTOM FONTS**

To the system, custom fonts are simply fonts which are not based on the ANSI code page. This means that the font contains characters which have different code points or which do not exist in the ANSI code page. If you cannot use the system fonts (or at least ANSI code page based fonts), you will need to consider these possible issues:

Viewing Forms

Viewing forms may be the first problem since the characters in the original printer font do not match the characters used in displaying text on the screen. This problem will be seen during forms composition. This will also be a problem if the you have licensed the Entry or Archive Retrieval modules. Keyboard entry becomes a training issue as well. Under Windows, you must use 4-digit Alt key sequences to prevent code point translation.

If possible, you should convert any custom fonts to TrueType fonts for Windows and install the fonts into your operating system. If the font cross-reference file is properly modified to specify these screen fonts, the system will display your forms correctly. However, these characters may not display properly in Documaker Desktop.

• PDF Compatibility

<span id="page-28-3"></span>In addition to the Entry and Archive module problem, PDF or Acrobat files created for Internet archive retrieval use the ANSI code page for displaying forms. Therefore, archived forms based on custom fonts may not display correctly when retrieved through Docupresentment.

# <span id="page-29-0"></span>**USING FONT CROSS-REFERENCE FILES**

The font cross-reference (FXR) file lets you organize the fonts you use for display and printing. The FXR file provides the system with all the necessary font information. It does not contain the actual font files; rather, it contains information about the font attributes. Font attribute information includes formatting styles (bold, italic, and so on), point size (10 point, 14 point, and so on), and font stroke weight (Bold, light, and so on).

**Note** Storing the cross-reference information separately from the physical fonts affords greater flexibility in printer and font usage. You can convert virtually any font for your individual printer environment, provided you obtain appropriate license agreements for the fonts.

Let's examine the organization of the font cross-reference file and the font files. The illustration below depicts a font cross-reference file named REL121.FXR. This file contains a single font set. It includes all the crucial information for each font in the font set. The actual font files are physically separate from the font cross-reference file.

**Note** For more information on adding fonts to an FXR file, see th[e Documaker Studio User](http://docs.oracle.com/cd/F30719_01/DocumakerStudio_ug_12.6.4.pdf)  [Guide](http://docs.oracle.com/cd/F30719_01/DocumakerStudio_ug_12.6.4.pdf). The FXR files included with the system do not contain OpenType fonts.

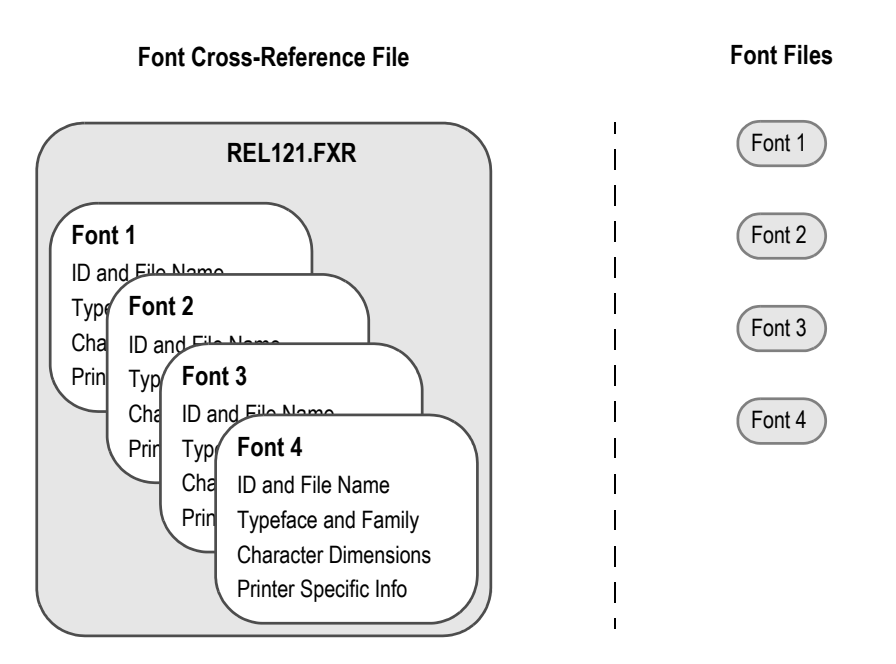

As shown above, the font files are distinct from the font cross-reference file. When you work with the font cross-reference file you affect the stored font information. You do not affect the separate and independent font files. The number of available fonts is limited only by your needs and storage space. If you keep this organizational structure in mind you can easily work with the font cross-reference file.

The font cross-reference file provides the names of your independent font files, but it is more than a simple listing of fonts. The file contains crucial font attribute information along with information specific to your printer types. The printer information is crucial because sections are compiled based on your printer environment.

The font cross-reference file ends in the extension *FXR* (for font cross-reference). The system includes these font cross-reference files:

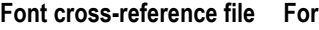

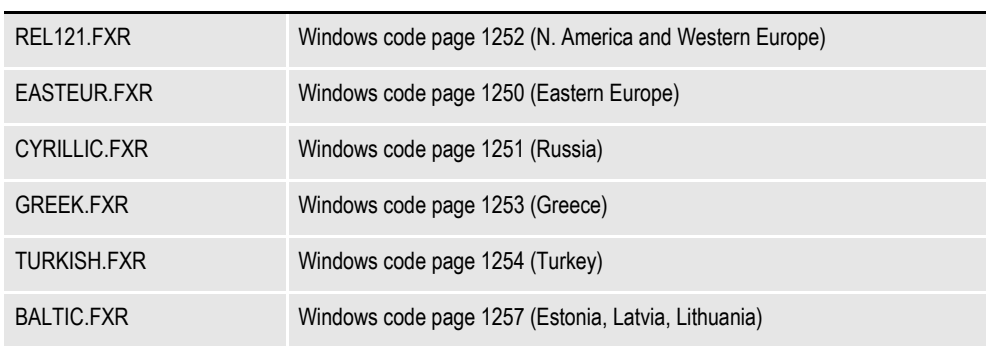

The Easteur.fxr, Cyrillic.fxr, Greek.fxr, Turkish.fxr and Baltic.fxr are contained in the DocumakerFontsFull installation. The DocumakerFontsFull installation and Asian FXRS and font packages can be downloaded from the Oracle Software Delivery Cloud at [https://edelivery.oracle.com](https://edelivery.oracle.com/)

Keep in mind these points concerning the FXR file:

• Contains one font set

The font set is the specific group of fonts you choose to include in your font cross-reference file. Each font cross-reference file contains a single font set. You assign each font cross-reference file and font set a unique name. For example, you might organize a font set for creating and printing accounting forms in a font cross-reference file called ACCOUNT.FXR.

• Contains information on multiple fonts

A font set contains numerous fonts. For example, a font set might contain Times New Roman fonts and Gothic fonts of multiple point sizes with bold and italic attributes. A second font set might contain Courier fonts and Helvetica fonts, also of multiple point sizes with bold, italic and regular attributes.

• Independent of your font files

The font cross-reference file works with the printer and window font files. Remember that the font files are separate files from the font cross-reference file.

## <span id="page-31-2"></span><span id="page-31-0"></span>**HOW FXR SETTINGS AFFECT DISPLAY AND PRINT QUALITY**

Certain attributes in the FXR file affect how the system displays text. For example, when the system displays text, it uses scalable font technology which exists in Adobe Type 1 Postscript fonts and TrueType fonts. All versions of Windows support TrueType fonts. Windows 2000 and higher also support PostScript fonts.

These fonts are selected via the family name specified in our FXR, and scaled according to point size, height and width parameters in the FXR. The fonts are spaced according to the character widths specified in the FXR.

Once the font is selected, then it can be zoomed in and out, or additionally scaled as required. Bitmap fonts do not have this scaling ability, which is why scalable fonts are used for display purposes, rather than bitmap fonts.

This means that when the system displays text on the screen, it attempts to mirror how it will look on paper. To achieve the same look on the screen as on paper, the parameters in the FXR are critical. The more accurate the FXR is, the more likely the display will mirror the printed document. The printed document is the standard for the screen display.

Since the system includes TrueType fonts which match its printer fonts, if you install these fonts on a Windows system, what you see on your screen will more closely match what you print. The keys are to closely match the printer's fonts and to have the best possible information in the FXR file.

Creating a font cross-reference file is usually done by importing a printer font file using Font manager. Since the font cross-reference file is a representation of information contained in the printer font file, modification of its fields usually does not affect the printed output. However, modifying these FXR fields can improve the system's ability to display forms.

## <span id="page-31-1"></span>**MAINTAINING FXR FILES**

Use the Font manager to maintain FXR files. You can start this tool in Studio using the Manage, System, Fonts option. Font manager makes it easy to insert, edit, copy or delete font information in the FXR file.

**Note** For more information on adding fonts to an FXR file, see the [Documaker Studio User](http://docs.oracle.com/cd/F30719_01/DocumakerStudio_ug_12.6.4.pdf)  [Guide](http://docs.oracle.com/cd/F30719_01/DocumakerStudio_ug_12.6.4.pdf). The FXR files included with the system do not contain OpenType fonts.

## <span id="page-32-0"></span>**INTERNATIONAL LANGUAGE SUPPORT**

<span id="page-32-2"></span>Oracle Documaker Version 12.2.0 adds support for Complex Text Layout (CTL) languages to be used for form content. CTL languages are those that use more than one keystroke to represent a character (Tamil, Hindi, Telugu, Malayalam, Kannada, etc.) and those languages that read from right to left (Urdu, Arabic, Hebrew, etc.).

Documaker supports creating form text, entering variable data, and generating printed output for languages using CTL. See '*Overview & Choosing Languages*' in th[e](
http://docs.oracle.com/cd/F30719-01/Unicode_rg_12.6.4.pdf) [Unicode Guide](http://docs.oracle.com/cd/E87307_01/Unicode_rg_12.6.pdf) for details.

## <span id="page-32-1"></span>**USING ANSI CODE PAGES ON WINDOWS PLATFORMS**

Documaker supports languages used in the Western Hemisphere and Europe using ANSI code pages. If you utilize far Eastern languages such as Chinese, Japanese, Korean, or Vietnamese, you must use the Unicode functionality found in version 10.2 or higher. See the Unicode Reference for more information.

Microsoft has defined a number of code pages known as Windows ANSI code pages. Documaker has support for the following ANSI code pages:

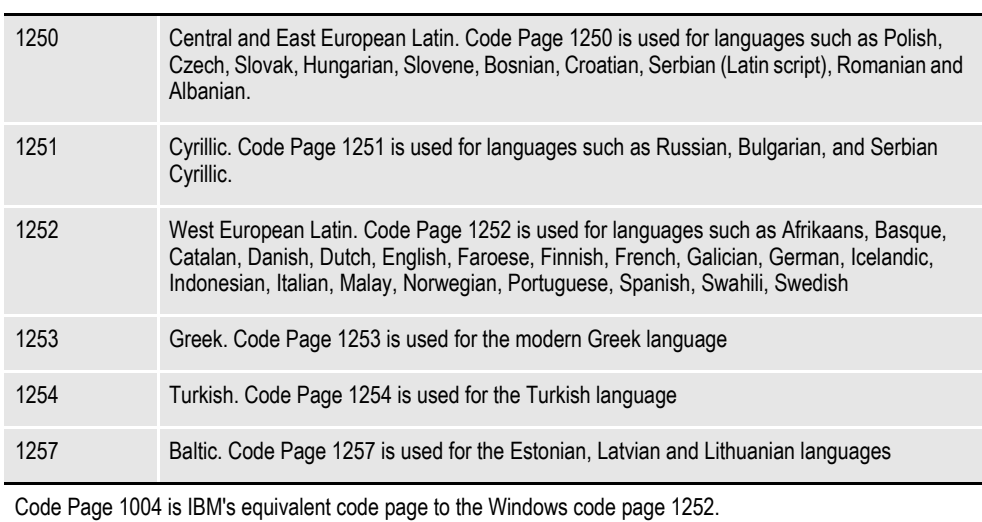

#### **Code page Description**

Documaker provides FXR files and fonts for each of these code pages.

**Note** See *[Using International Characters](#page-33-0)* on page 34 for more information.

## <span id="page-33-1"></span><span id="page-33-0"></span>**USING INTERNATIONAL CHARACTERS**

<span id="page-33-2"></span>One method for entering international characters is to install a country/language specific version of Windows. These language-specific versions of Windows map characters from the keyboard differently so that it is easier to enter characters common to that language. In the simplest case, a single keystroke will generate an international character.

For example, if you have a Canadian French version of Windows, pressing the slash character (/) on a U.S. keyboard produces an e-acute letter (*é*). Many international characters require a two-character keystroke combination. Again using the Canadian French keyboard setup, you must press the left square bracket ( [ ) followed by the letter *e* to generate an e-circumflex letter (*ê*).

If installing a special version of Windows presents difficulties, there is a simpler solution.

Using the numeric keypad on the right side of your keyboard, you can hold down the Alt key and enter a three-digit number to enter an international character. For example, if your primary (OEM) code page is 437 or 850, you can enter the letter *ñ* (lowercase) by pressing the Alt key while you type 164 on the numeric keypad. When you release the Alt key, the code point 164 will be generated by the keyboard, which Windows will display as the letter *ñ*.

**Note** If you look at the code page 1004 table you will see that on the ANSI code page code point 164 is not the letter *ñ*. So why is the letter *ñ* being displayed? Windows recognizes that a code point of 164 has been generated by the keyboard and it is associated with the OEM code page (437 or 850). For this code page, code point 164 maps to the letter *ñ*. In Windows, the code point from the keyboard is translated from 164 to 241. A Windows program will actually receive a keystroke code point of 241 instead and that code point will display as the desired letter ñ.

You can also use the numeric keypad to enter ANSI code points directly. Using the numeric keypad on the right side of your keyboard, you can press the ALT key and type a four-digit number to key in an international character. For example, you can enter in the letter ñ by pressing the Alt key and typing 0241 on the numeric keypad. Entering a four-digit number beginning with a zero tells Windows you are entering a code point for the ANSI code page. Therefore, Windows does not need to translate the code point and passes the keystroke code point directly to the Windows application.

By standardizing on the ANSI code page, a document containing several languages can be read and written by a number of people from different countries. The keystroke code point translation lets Windows support many OEM code pages and keyboard settings.

**Note** You can use any Windows text editor, such as Notepad, to edit resource files since Windows also uses the ANSI code page.

## <span id="page-34-1"></span><span id="page-34-0"></span>**CONVERTING TEXT FILES FROM ONE CODE PAGE TO ANOTHER**

There are situations where you may need to convert text files from one code page to another.

<span id="page-34-2"></span>• If the data (extract) file is not in the ANSI code page and the file contains international characters, you will need to convert the customer data file to use the ANSI code page.

To convert a file from one code page to another, you can use the CPCNV code page conversion utility. For more information, see th[e](
https://docs.oracle.com/cd/F30718_01/UR/Utility_Reference.htm) [Utilities Reference.](http://docs.oracle.com/cd/E87306_01/UR/Utility_Reference.htm)

# <span id="page-35-0"></span>**SETTING UP POSTSCRIPT FONTS**

The system includes the PostScript fonts PDF417 and DataMatrix.These fonts reside in the FAP\MSTRRES\FMRES\DEFLIB directory. The following naming conventions are used for the bitmap printer fonts that are created from the PostScript fonts supported by the system. PostScript fonts are easily converted to Xerox, AFP, and PCL formats.

**Note** When you create bitmap printer fonts from PostScript fonts, follow the naming convention outlined in the table below. This will make it easier to track and identify those fonts.

A standard font has a six-character name. Each character indicates a specific piece of data that describes the font. For example, you may take a PostScript font such as Data Matrix for Documaker (DM\_\_\_\_\_\_\_.PFB), convert the font to Metacode format, and change the name to the standard bitmap font name (FXDMN6). The font name characters designate the following:

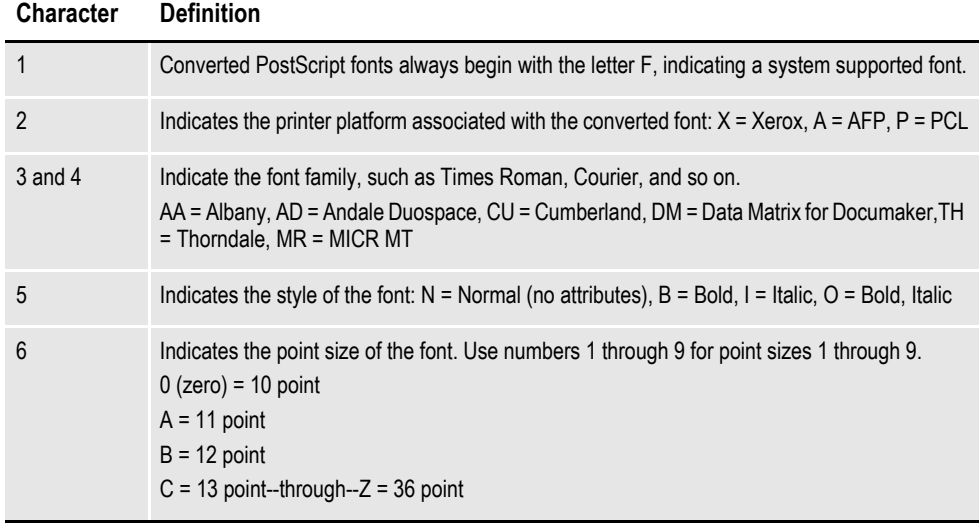

## <span id="page-36-3"></span><span id="page-36-0"></span>**FONTS FOR PDF FILES**

<span id="page-36-2"></span><span id="page-36-1"></span>When you are creating PDF files, keep in mind that the following fonts are included with Adobe Acrobat Reader and do not have to be embedded.

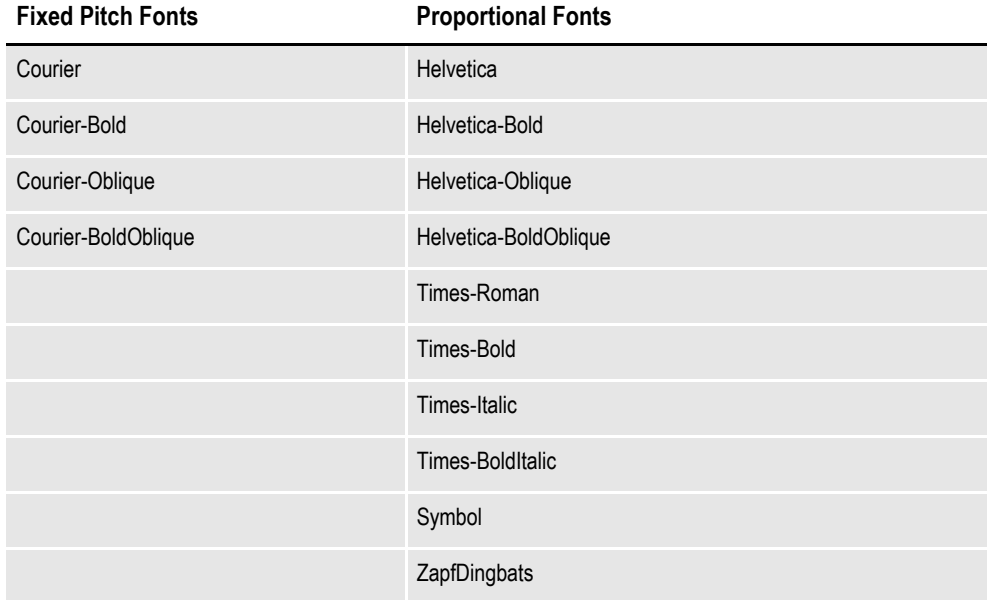

#### **Importing PostScript Symbol Fonts**

You can select a code page when importing PostScript symbol fonts, such as Euro Sans and ITD Zapf Dingbats, which contain characters that do not adhere to a standard Windows code page.

In Font manager, select *9999,WD* as the code page when importing these types of PostScript fonts.

**Note** For normal fonts, you should continue to select *1004,W1* as the code page.

If you import a PostScript font using code page 1004,W1 and the system produces a font record with only a few non-zero character widths or produces an internal error, try using code page 9999,WD to import the font.

For instance, importing Euro Sans and ITC Zapf Dingbats using code page 1004,W1 produces a font record where only the space and hard space characters (code points 32 and 160) contain non-zero character widths. Importing the same fonts using code page 9999,WD produces a font record with non-zero character widths for virtually every code point from 32 to 255.

When you use the PS2PCL utility to convert PostScript symbol fonts to PCL, specify the symbol set by setting the /S parameter to *WD*. This tells the utility that these PostScript fonts that contain characters that do not adhere to a standard Windows code page.

See the PS2PCL topic in the [Utilities Reference Help](http://docs.oracle.com/cd/E87306_01/UR/Utility_Reference.htm) System. The Utilities Reference Help System is available on [http://www.oracle.com/technetwork/](http://www.oracle.com/technetwork/documentation/insurance-097481.html#Documaker) [documentation/insurance-097481.html#Documaker](http://www.oracle.com/technetwork/documentation/insurance-097481.html#Documaker)

#### **Note** When converting normal text fonts with the PS2PCL utility, continue to set the /S parameter to *W1*.

# <span id="page-38-0"></span>**FONT NAMING CONVENTIONS**

<span id="page-38-1"></span>The following FXR files are available for your use:

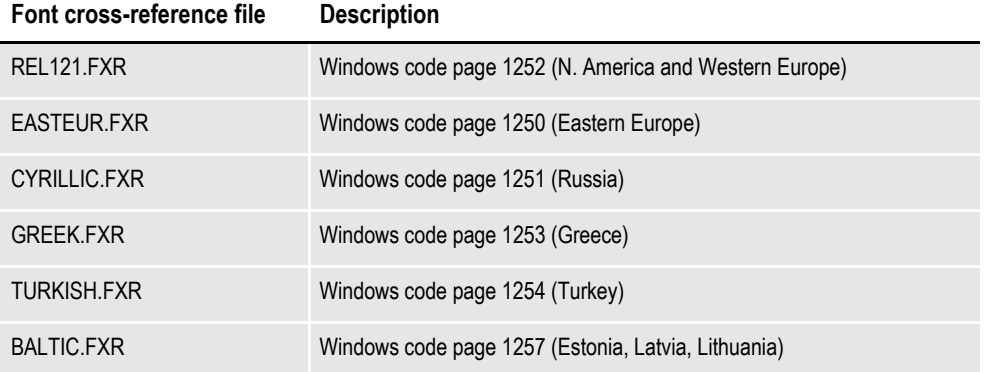

Each font is identified by a font ID or five digit number. The FXR files use a naming convention to identify the font name, code page supported, font style, and point size. Here is a summary of the naming convention:

- The first three digits identify the font name and font style.
- The last two digits represent the point size of the font, such as 09 point, 12 point, and so on.

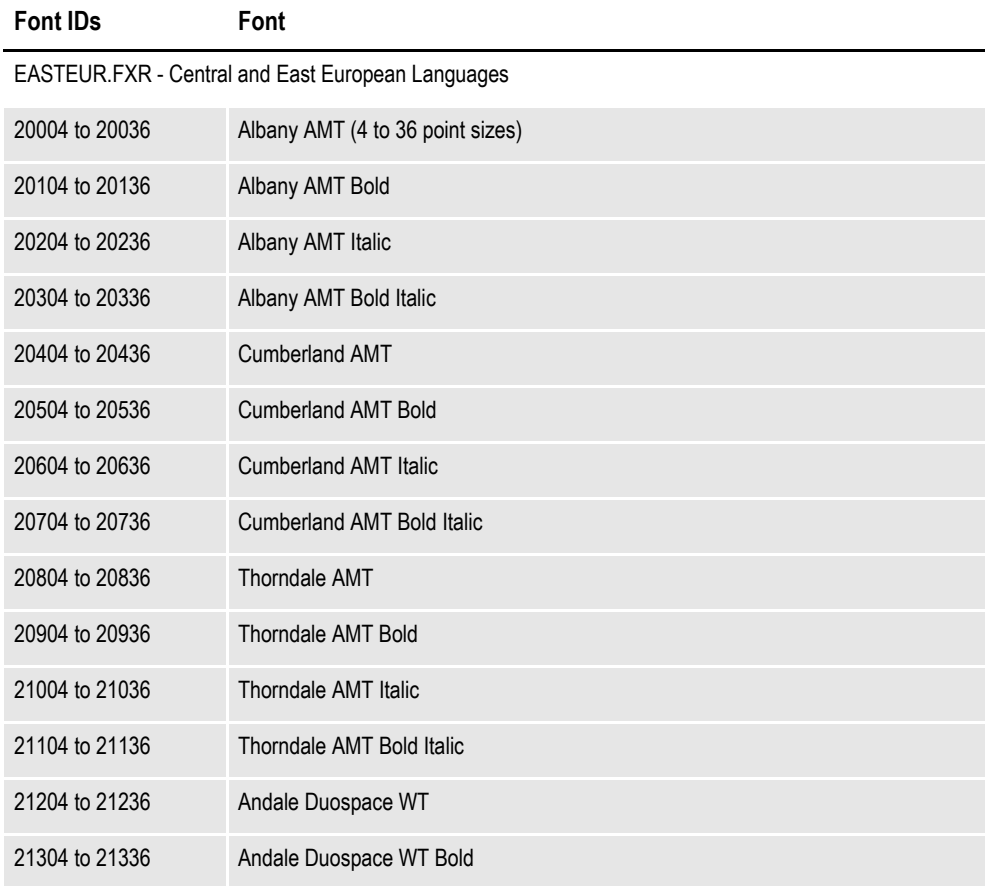

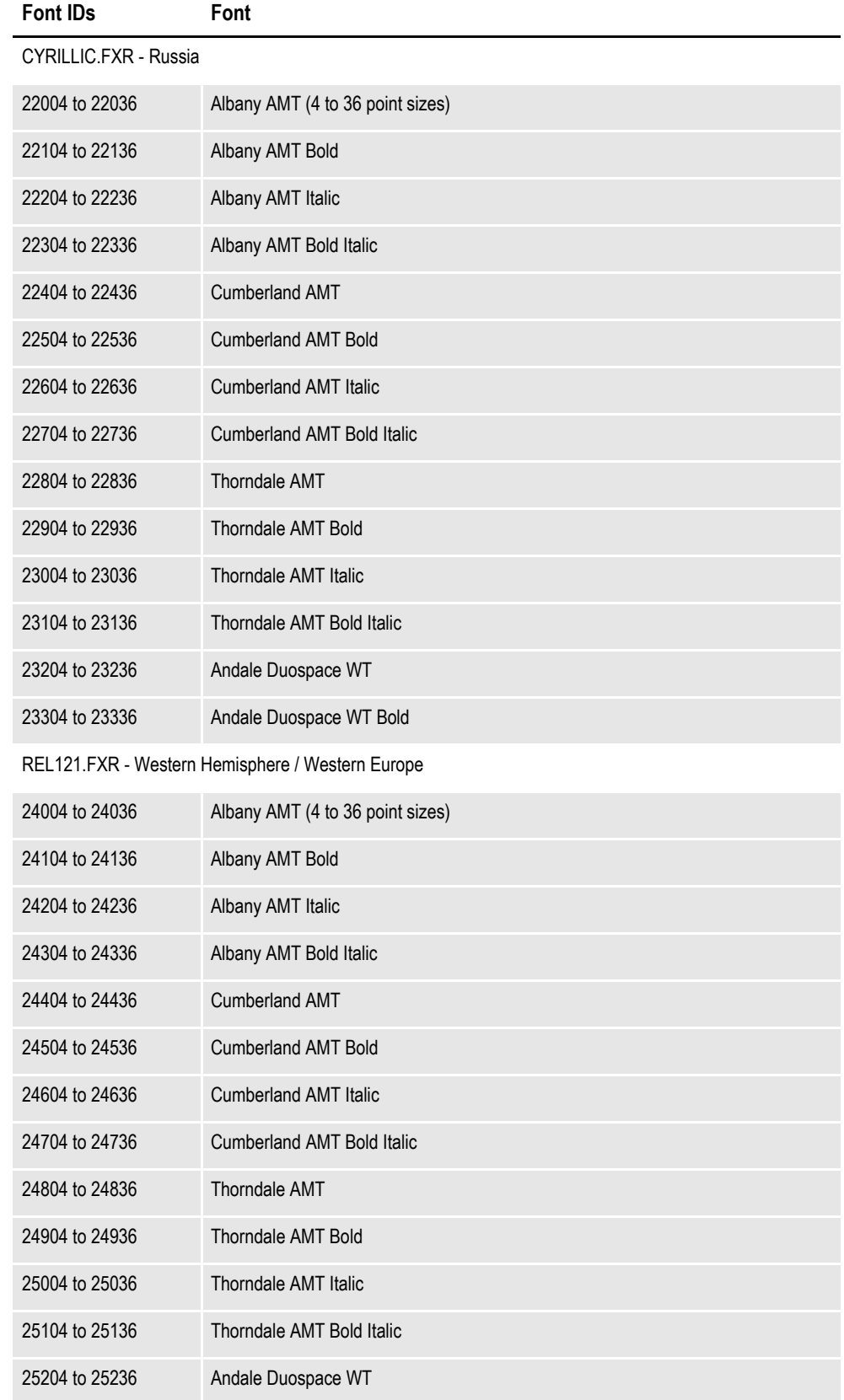

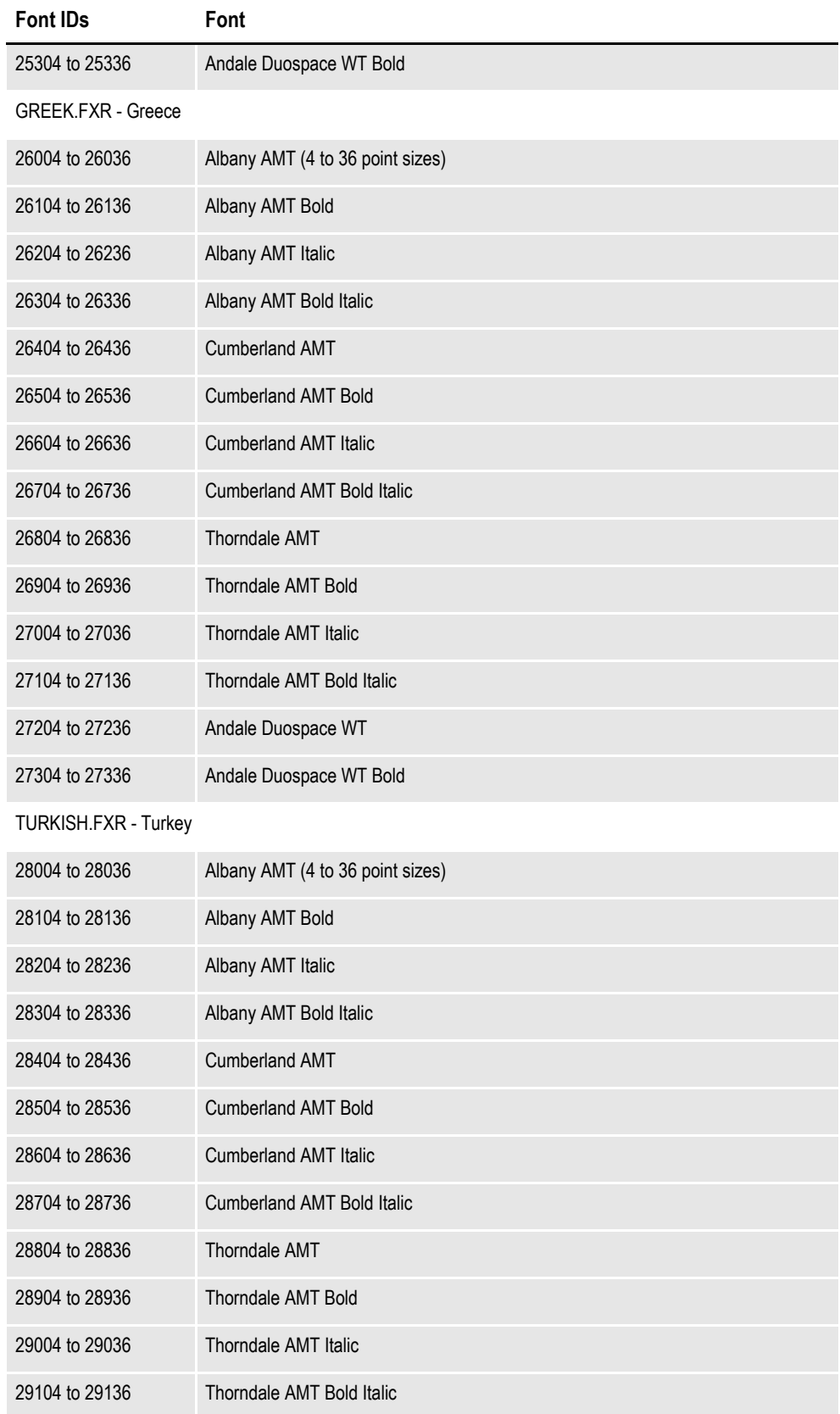

![](_page_41_Picture_137.jpeg)

**Note** You can only use a font ID from 00001 to 32767 and the font ID must be numeric not alphanumeric.

## <span id="page-42-0"></span>**MAPPING FONTS FOR FILE CONVERSIONS**

When converting a file from one format to another, you may need to map the fonts used in the document. You can use INI control groups and options to map fonts in a source document to the fonts you want to use in the destination document. For instance, if you are converting a Rich Text Format (\*.RTF) to a Section (\*.FAP) file, you can use the following control group:

### <span id="page-42-4"></span>**< RTFFONTSUBS >**

## <span id="page-42-2"></span><span id="page-42-1"></span>**ARIAL = SWISS**

This tells the system to convert all Arial fonts into Swiss fonts. Use this control group when converting DCD files into FAP files:

```
< FontFamilyMatching >
   Arial = Swiss
```
For Documaker Studio, Documaker Desktop, Documaker, etc., these control groups and options would go in the fsisys.ini or fsiuser.ini file.

RTF and Oracle Compound Documents (\*DCD) files contain font information about the generic font families used. For example, Arial and Univers, both san serif proportional fonts, belong to a generic font family called *Swiss*.

The RTF and DCD converters in the system use the RTFFontSubs and FontFamilyMatching control groups to assign a font when other means of mapping fonts from the RTF or DCD file fails.

In Windows environments, there are several generic font families, as shown in this table:

![](_page_42_Picture_156.jpeg)

**Family Description**

<span id="page-42-5"></span>Here is a list of the system fonts:

![](_page_42_Picture_157.jpeg)

![](_page_43_Picture_66.jpeg)

## **INDEX**

#### **A**

Acrobat Reader [included fonts 37](#page-36-1) adding [printer fonts to the FXR file 25](#page-24-0) [AFM files 11](#page-10-0) AFP [fonts 23](#page-22-1) ASCII [code pages 17](#page-16-1)

#### **B**

bitmap fonts [defined 13](#page-12-1)

#### **C**

character sets [defined 19](#page-18-2) code pages [ASCII code pages 17](#page-16-1) [code page 1004 16,](#page-15-1) [18](#page-17-0) [code page 437 16](#page-15-2) [code page 850 16,](#page-15-3) [17](#page-16-2) [code page names 20](#page-19-1) [converting text files from one code page to](#page-34-1) another 35 [for EBCDIC platforms 34](#page-33-1) CODEPAGE.INI file [and PostScript fonts 19,](#page-18-3) [24](#page-23-0) converting [text files from one code page to another 35](#page-34-1) [custom fonts 29](#page-28-1)

#### **D**

DCD files [mapping fonts 43](#page-42-1)

#### **E**

EBCDIC platforms [using Code Page 37 34](#page-33-1) [embedding fonts 37](#page-36-2) extract files [and code pages 35](#page-34-2)

#### **F**

FAP files [mapping fonts 43](#page-42-2) font cross-reference files [adding printer fonts 25](#page-24-1) [for system fonts 27](#page-26-0) [FontFamilyMatching control group 43](#page-42-3) fonts [AFP 23](#page-22-1) [bitmap fonts 13](#page-12-1) [custom fonts 29](#page-28-2) [font substitution in Windows 22](#page-21-2) [FXR files for system fonts 27](#page-26-1) [how computers and printers use fonts 15](#page-14-1) [installing screen fonts in Windows 23](#page-22-2) [Metacode 24](#page-23-1) [naming conventions 39](#page-38-1) [PCL 24](#page-23-2) [PostScript 14,](#page-13-0) [24](#page-23-3) [printer fonts 23](#page-22-3) [scalable fonts 13](#page-12-2) [screen fonts 22](#page-21-3) [system fonts 26](#page-25-1) [terminology 9](#page-8-2) [True Type 14](#page-13-1) FXR files [affect on display and print quality 32](#page-31-2)

## **I**

installing [screen fonts in Windows 23](#page-22-2) [international language support 33](#page-32-2)

#### **L**

language [international language support 33](#page-32-2) [national language terminology 11](#page-10-1) [using international characters 34](#page-33-2)

#### **M**

Metacode [fonts 24](#page-23-1)

#### **O**

[Opentype fonts 24](#page-23-4)

#### **P**

**PCL** [fonts 24](#page-23-2) PDF files [fonts 37](#page-36-3) [incompatibilities 29](#page-28-3) PostScript [fonts 14,](#page-13-0) [24](#page-23-3) printers [adding fonts to the FXR file 25](#page-24-2) [AFP fonts 23](#page-22-1) [Metacode fonts 24](#page-23-1) [PCL bitmap fonts 24](#page-23-2) [PostScript fonts 24](#page-23-3) [using printer fonts 23](#page-22-4)

#### **R**

[RTFFontMAP control group 43](#page-42-4) rules processing [using international characters 34](#page-33-2)

#### **S**

[scalable fonts 13](#page-12-2) screen fonts [installing in Windows 23](#page-22-2) [using 22](#page-21-3) [system fonts 43](#page-42-5) [FXR files 27](#page-26-1)

#### **T**

terminology [fonts 9](#page-8-3) text files [converting from one code page to another](#page-34-1) 35 [TrueType fonts 14](#page-13-1) [description 24](#page-23-5)

#### **U**

using [custom fonts 29](#page-28-2) [printer fonts 23](#page-22-5) [screen fonts 22](#page-21-3)

#### **W**

Windows [font substitution 22](#page-21-2) [installing screen fonts 23](#page-22-6)